# Федеральное государственное унитарное предприятие «ВСЕРОССИЙСКИЙ НАУЧНО-ИССЛЕДОВАТЕЛЬСКИЙ ИНСТИТУТ МЕТРОЛОГИЧЕСКОЙ СЛУЖБЫ» (ФГУП «ВНИИМС»)

**УТВЕРЖДАЮ** Руководитель ИЦ ФГУП «ВНИИМС»

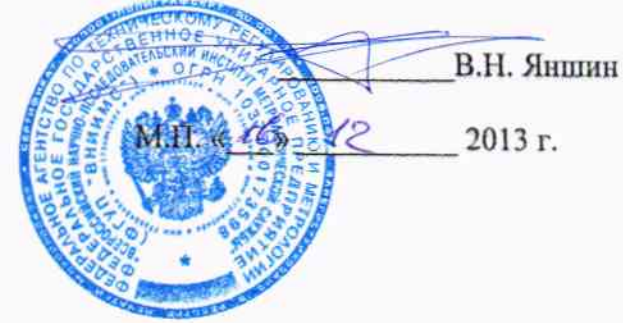

# ГОСУДАРСТВЕННАЯ СИСТЕМА ОБЕСПЕЧЕНИЯ ЕДИНСТВА ИЗМЕРЕНИЙ

# ОСЦИЛЛОГРАФЫ ЦИФРОВЫЕ ЗАПОМИНАЮЩИЕ GDS-72072, GDS-72074, GDS-72102, GDS-72104, GDS-72202, GDS-72204, GDS-72302, GDS-72304

Методика поверки

г. Москва 2013

#### **ВВЕДЕНИЕ**

Настоящая методика устанавливает методы и средства первичной и периодических поверок осциллографов цифровых запоминающих GDS-72072, GDS-72074, GDS-72102, GDS-72104, GDS-72202, GDS-72204, GDS-72302, GDS-72304, изготавливаемых фирмой «Good Will Instrument Co., Ltd.», Тайвань.

Осциллографы цифровые запоминающие GDS-72072, GDS-72074, GDS-72102, GDS-72104, GDS-72202, GDS-72204, GDS-72302, GDS-72304 (далее - осциллографы) предназначены для исследования формы и измерения амплитудных и временных параметров электрических сигналов.

Межповерочный интервал - 2 года.

### 1 ОПЕРАЦИИ И СРЕДСТВА ПОВЕРКИ

1.1 При поверке выполняются операции, указанные в таблице 1.

1.2 При получении отрицательных результатов при выполнении любой из операций поверка прекращается и прибор бракуется.

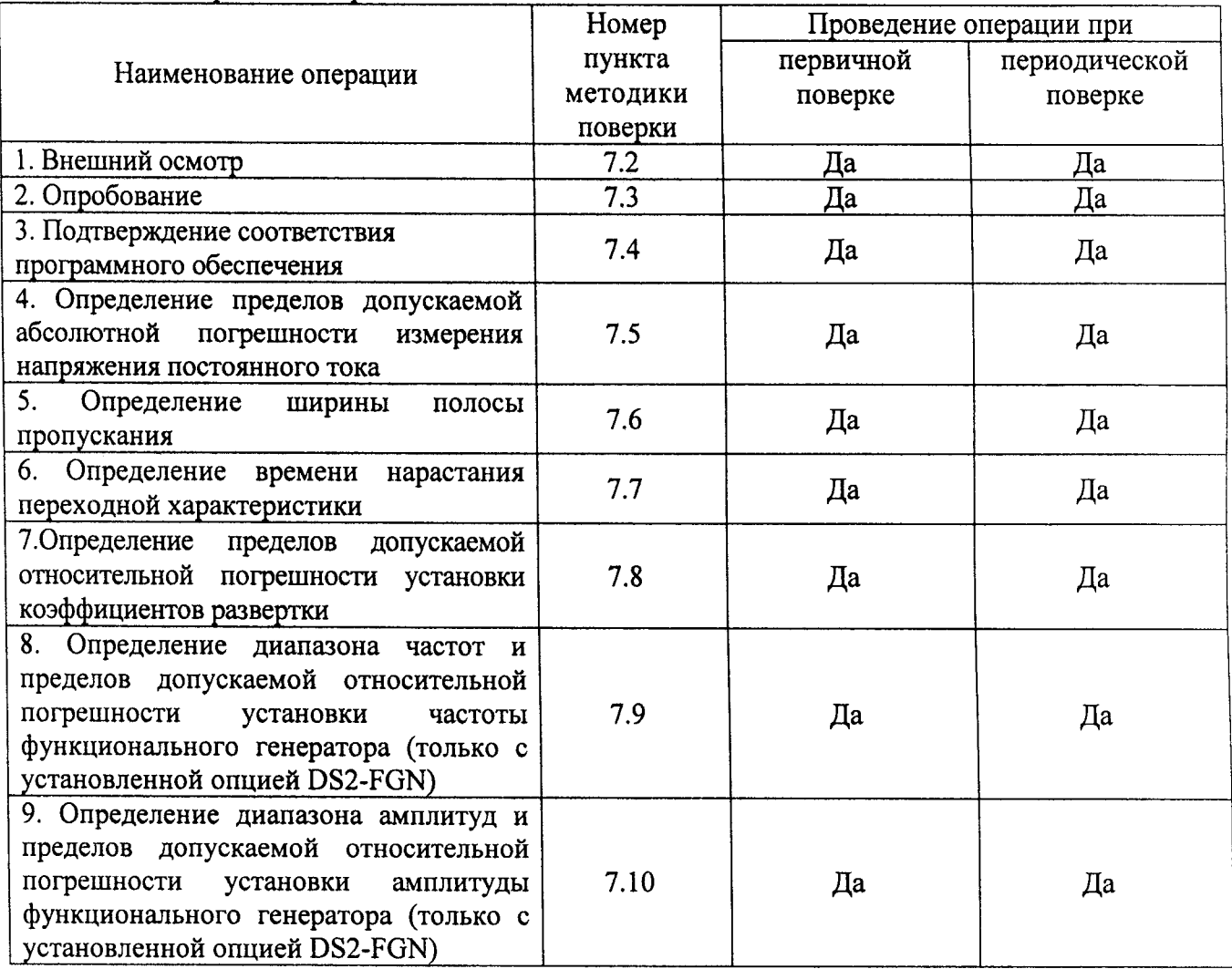

Таблица 1 - Операции поверки

# 2 СРЕДСТВА ПОВЕРКИ

2.1 При проведении поверки должны применяться средства измерений, перечисленные в таблицах 2 и 3.

2.2 Допускается применять другие средства измерений, обеспечивающие измерение значений соответствующих величин с требуемой точностью.

2.3. Все средства поверки должны быть исправны, поверены и иметь свидетельства (отметки в формулярах или паспортах) о поверке.

| Номер пункта<br>методики поверки | Тип средства поверки                                                                                                    |
|----------------------------------|----------------------------------------------------------------------------------------------------|
| $7.2 - 7.4$                      | Визуально                                                                                                    |
| $7.5 - 7.8$                      | Калибратор осциллографов Fluke 9500B. Пределы допускаемой<br>абсолютной погрешности воспроизведения напряжения постоянного<br>тока ± (0,00025Uвых + 25 мкВ). Пределы допускаемой относительной<br>погрешности установки частоты генератора $2.5 \times 10^{-5}$ %. Пределы<br>допускаемой абсолютной погрешности воспроизведения времени<br>нарастания/среза с формирователем $9530 + 50 - 150$ пс в режиме «500<br>пс», $\pm 25$ пс в режиме «150 пс». |
| $7.9 - 7.10$                     | Осциллограф цифровой запоминающий WaveRunner 62Xi-A. Пределы<br>допускаемой относительной погрешности измерения амплитуды 1 %.<br>Пределы допускаемой относительной погрешности измерения частоты<br>$0,0005$ %.                                                                                                    |

Таблица 2 - Средства поверки

Таблица 3 - Вспомогательные средства поверки

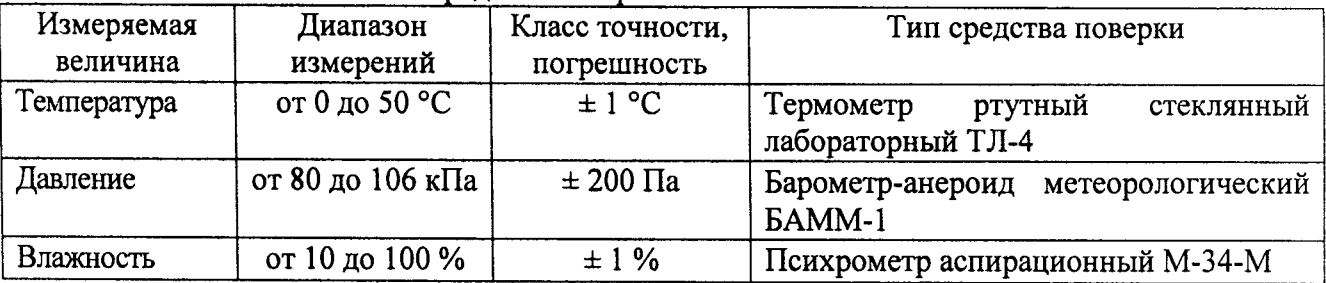

# 3 ТРЕБОВАНИЯ К КВАЛИФИКАЦИИ ПОВЕРИТЕЛЕЙ

К поверке допускаются лица, изучившие эксплуатационную документацию на поверяемые средства измерений, эксплуатационную документацию на средства поверки и аттестованные в качестве поверителей согласно ПР 50.2.012-94.

#### 4 ТРЕБОВАНИЯ БЕЗОПАСНОСТИ

К проведению поверки допускаются лица, изучившие руководство по эксплуатации прибора и прошедшие проверку знаний правил техники безопасности и эксплуатации электроустановок напряжением до 1 кВ.

### 5 УСЛОВИЯ ПРОВЕДЕНИЯ ПОВЕРКИ

При проведении поверки должны соблюдаться следующие условия:

- температура окружающего воздуха (20 ± 5) °C;
- относительная влажность от 30 до 80 %;
- атмосферное давление от 84 до 106 кПа или от 630 до 795 мм. рт. ст.
- напряжение питания переменного тока (220,0 ± 2,2) В;
- частота (50,0 ± 0,5) Гц.

# 6 ПОДГОТОВКА К ПОВЕРКЕ

Перед поверкой должны быть выполнены следующие подготовительные работы:

- 1. Проверены документы, подтверждающие электрическую безопасность.
- 2. Проведены технические и организационные мероприятия по обеспечению безопасности проводимых работ в соответствии с действующими положениями ГОСТ 12.2.007.0-75 и FOCT 12.2.007.3-75.
- 3. Средства измерения, используемые при поверке, поверены и подготовлены к работе согласно их руководствам по эксплуатации.

# 7 ПРОВЕДЕНИЕ ПОВЕРКИ

 $7.1$ Метрологические характеристики, подлежащие определению

Метрологические характеристики приборов, подлежащие определению приведены в таблице 4.

| Характеристика                                            | Значение                                  |                                                                                     |  |  |
|-----------------------------------------------------------|-------------------------------------------|-------------------------------------------------------------------------------------|--|--|
| Число<br>входных аналоговых                               | GDS-72072, GDS-72102, GDS-                |                                                                                     |  |  |
| каналов                                                   | 72202, GDS-72302                          | $\overline{2}$                                                                      |  |  |
|                                                           | GDS-72074, GDS-72104, GDS-                |                                                                                     |  |  |
|                                                           | 72204, GDS-72304                          | 4                                                                                   |  |  |
| Канал вертикального отклонения                            |                                           |                                                                                     |  |  |
| Диапазон<br>установки                                     |                                           |                                                                                     |  |  |
| коэффициентов<br>отклонения                               | от 1 мВ/дел до 10 В/дел                   |                                                                                     |  |  |
| (K <sub>O</sub> )                                         |                                           |                                                                                     |  |  |
| Пределы<br>допускаемой                                    |                                           | $\pm (0.05 \cdot  U_{W3M}  + 0.1$ [дел] $\cdot K_O + 1$ мB) – при $K_O = 1$ мB/дел, |  |  |
| абсолютной<br>погрешности                                 |                                           | $\pm (0.03 \cdot  U_{W3M}  + 0.1$ [дел] $K_0 + 1$ мB) – при $K_0 \ge 2$ мB/дел,     |  |  |
| измерения<br>напряжения                                   |                                           | где Uизм - измеренное значение напряжения, мВ                                       |  |  |
| постоянного тока                                          | Ко - коэффициент отклонения, мВ/дел       |                                                                                     |  |  |
| Полоса<br>пропускания<br>$\overline{10}$                  | GDS-72072, GDS-72074                      | $70$ М $\Gamma$ ц                                                                   |  |  |
| уровню минус 3 дБ, не менее                               | GDS-72102, GDS-72104                      | 100 M <sub>TH</sub>                                                                 |  |  |
|                                                           | GDS-72202, GDS-72204                      | 200 МГц                                                                             |  |  |
|                                                           | GDS-72302, GDS-72304                      | 300 МГц                                                                             |  |  |
| Время нарастания переходной                               | GDS-72072, GDS-72074                      | 5 <sub>HC</sub>                                                                     |  |  |
| характеристики, не более                                  | GDS-72102, GDS-72104                      | $3,5$ HC                                                                            |  |  |
|                                                           | GDS-72202, GDS-72204                      | 1,75 не                                                                             |  |  |
|                                                           | GDS-72302, GDS-72304                      | $1,17$ HC                                                                           |  |  |
| Канал горизонтального отклонения                          |                                           |                                                                                     |  |  |
| Диапазон<br>установки                                     | от 1 не/дел до 100 с/дел                  |                                                                                     |  |  |
| коэффициентов развертки (K <sub>P</sub> )                 |                                           |                                                                                     |  |  |
| Пределы<br>допускаемой                                    |                                           |                                                                                     |  |  |
| относительной<br>погрешности                              | $\pm 0,002\%$                             |                                                                                     |  |  |
| коэффициента<br>установки                                 |                                           |                                                                                     |  |  |
| развертки (K <sub>p</sub> )                               |                                           |                                                                                     |  |  |
| Характеристики функционального генератора (опция DS2-FGN) |                                           |                                                                                     |  |  |
| Диапазон частот                                           | от 0,1 Гц до 5 МГц (синус, прямоугольник) |                                                                                     |  |  |

Таблица 4 - Метрологические и технические характеристики

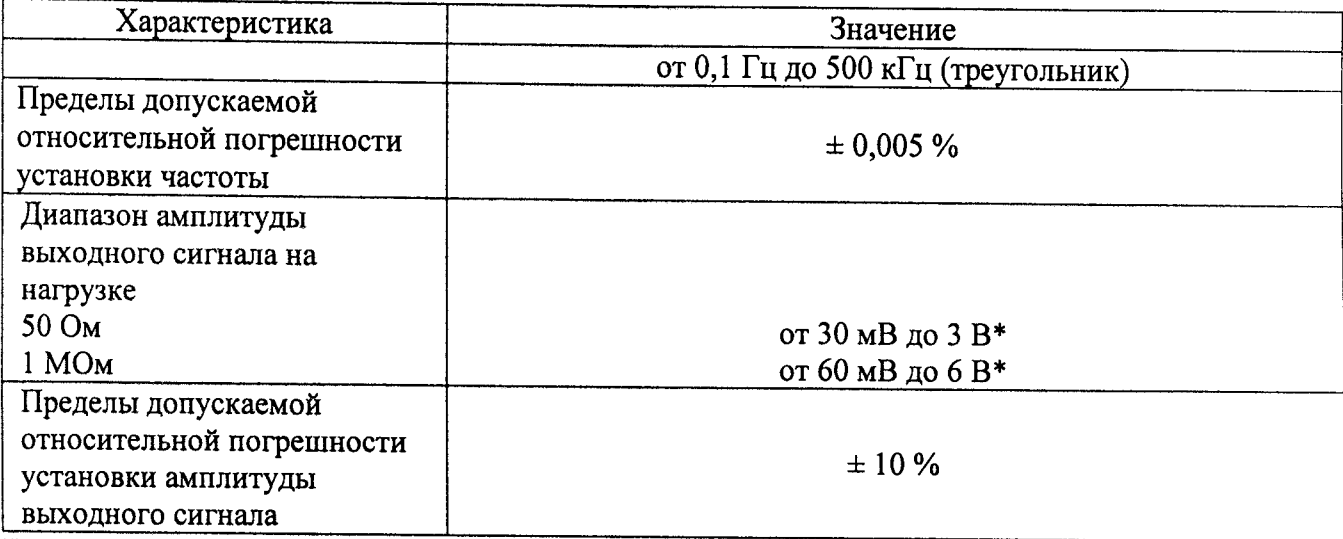

Примечание: \* - пиковые значения.

#### $7.2$ Внешний осмотр

При проведении внешнего осмотра должно быть установлено соответствие поверяемого прибора следующим требованиям:

- 1. Комплектность должна соответствовать руководству по эксплуатации.
- 2. Все органы управления и коммутации должны действовать плавно и обеспечивать надежность фиксации во всех позициях.
- 3. Не должно быть механических повреждений корпуса, лицевой панели, ЖК-дисплея, органов управления. Незакрепленные или отсоединенные части прибора должны отсутствовать. Внутри корпуса не должно быть посторонних предметов. Все надписи на панелях должны быть четкими и ясными.
- 4. Все разъемы, клеммы и измерительные провода не должны иметь повреждений и должны быть чистыми.

При наличии дефектов поверяемый прибор бракуется и направляется в ремонт.

#### $7.3$ Опробование

Опробование проводят по истечении времени самопрогрева.

Проверяется работоспособность ЖК-дисплея, диапазон перемещения линии развертки по вертикали, работа органов управления каналов вертикального и горизонтального отклонения, схемы синхронизации.

Проверка проводится путем подачи поочередно на каждый канал поверяемого осциллографа с калибратора Fluke 9500В симметричного меандра частотой 1 кГц и размахом 1 В. Коэффициент отклонения поверяемого осциллографа установить равным 200 мВ/дел. коэффициент развертки 1 мс/дел. При этом на экране осциллографа должен наблюдаться сигнал с размером изображения по вертикали равным пяти большим делениям шкалы и размером изображения по горизонтали в виде десяти периодов сигнала.

При изменении значения коэффициентов отклонения должно наблюдаться изменение высоты изображения импульсов. При изменении значения коэффициентов развертки должно наблюдаться изменение ширины изображения импульсов.

Результаты поверки считаются удовлетворительными, если все вышеперечисленные операции прошли успешно. Осциллографы не прошедшие опробование бракуют и направляют в ремонт.

Подтверждение соответствия программного обеспечения. 7.4

Подтверждение соответствия программного обеспечения производить в следующем порядке:

1. Выбрать в верхней строке меню закладку «Утилиты».

- 2. В ниспадающем меню выбрать пункт «Меню утилит».
- 3. В открывшемся в нижней части экрана окне выбрать закладку «Статус».
- 4. В открывшемся окне в строке «Firmware Version» зафиксировать номер версии встроенного ПО. Он должен быть не ниже указанного в таблице 5.

| Наименование | Идентификационное | Номер версии                 |  |  |
|--------------|-------------------|------------------------------|--|--|
|              | наименование ПО   | (идентификационный номер) ПО |  |  |
| Встроенное   | Отсутствует       | $He$ ниже $1.0$              |  |  |

Таблица 5 - Характеристики программного обеспечения (ПО)

При невыполнении этих требований поверка прекращается и прибор бракуется.

 $7.5$ Определение пределов допускаемой абсолютной погрешности измерения напряжения постоянного тока проводить методом прямого измерения поверяемым прибором амплитуды сигнала, воспроизводимого эталонной мерой - калибратором осциллографов Fluke 9500B в следующей последовательности:

1. Собрать схему поверки, приведенную на рис. 1.

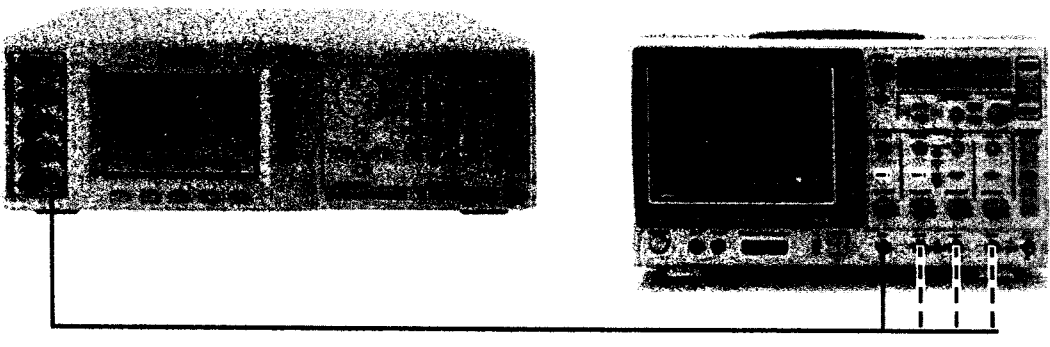

Рис. 1

- 2. Подготовить поверяемый прибор к работе в соответствии с требованиями РЭ.
- 3. Выбрать для измерений канал 1 осциллографа. Входное сопротивление 1 МОм. Коэффициент отклонения 10 В/дел, коэффициент развертки 1 мс/дел.
- 4. Перевести калибратор Fluke 9500В в режим воспроизведения напряжения постоянного тока положительной полярности. На выходе калибратора установить напряжение постоянного тока величиной 30 В, размах сигнала - 3 деления.
- 5. Подать напряжение с калибратора на вход канала 1 осциллографа. При этом неиспользуемые каналы должны быть отключены.
- 6. Произвести измерения входного напряжения постоянного тока в автоматическом режиме измерения осциллографа.
- 7. Провести измерения по п. 1 6 при остальных положениях переключателя «В/дел» поверяемого осциллографа при размерах изображения по вертикали, равных 3 делениям шкалы.
- 8. Провести измерения по п.п. 1 7 для отрицательной полярности напряжения калибратора
- 9. Провести измерения по п.п. 1 8 для остальных каналов осциллографа. При этом неиспользуемые каналы должны быть отключены.
- 10. Определить абсолютную погрешность измерения напряжения постоянного тока по формуле:

$$
\Delta = U_X - U_0, \qquad (1)
$$

 $U_X$  - значение амплитуды, измеренное поверяемым осциллографом, B; где

 $U_0$  - значение амплитуды, установленное на калибраторе, В.

Результаты поверки считаются удовлетворительными, если во всех поверяемых точках погрешность измерения соответствует требованиям п. 7.1 настоящей Методики.

При невыполнении этих требований, прибор бракуется и направляется в ремонт.

7.6 Определение ширины полосы пропускания осциллографа проводить методом прямого измерения поверяемым прибором частоты испытательного сигнала, воспроизводимого эталонной мерой калибратором осциллографов Fluke 9500B  $\mathbf{B}$ следующей последовательности:

- 1. Собрать схему поверки, приведенную на рис. 1.
- 2. Установить коэффициент отклонения поверяемого осциллографа 20 мВ/дел, коэффициент развертки 100 мкс/дел.
- 3. Установить на выходе калибратора Fluke 9500B синусоидальный сигнал частотой 1 МГц и установить размах сигнала 120 мВ по автоматическим измерениям осциллографа. Установить на выходе калибратора Fluke 9500B сигнал с частотой, соответствующей верхней граничной частоте полосы пропускания поверяемого осциллографа.
- 4. Установить на поверяемом осциллографе величину коэффициента развертки 10 нс/лел.
- 5. Увеличивать частоту сигнала с калибратора до тех пор, пока размах сигнала на экране осциллографа не станет равным 84 мВ.
- 6. Записать установленную частоту с дисплея генератора, которая будет соответствовать частоте полосы пропускания осциллографа.
- 7. Провести измерения по п.п. 1 6 для остальных каналов осциллографа.

Результаты поверки считаются удовлетворительными, если частота полосы пропускания осциллографа соответствует требованиям п. 7.1 настоящей Методики.

При невыполнении этих требований, прибор бракуется и направляется в ремонт.

 $7.7$ Определение времени нарастания переходной характеристики осциллографа проводить методом прямого измерения поверяемым прибором времени нарастания испытательного импульса, воспроизводимого эталонной мерой - калибратором осциллографов Fluke 9500B с использованием формирователя 9530 в следующей последовательности:

- 1. Собрать схему поверки, приведенную на рис. 1.
- 2. Выход формирователя 9530 подключить на вход первого канала поверяемого осциллографа через проходную нагрузку 50 Ом. Установить на калибраторе режим формирования сигнала с малым временем нарастания (150 пс).
- 3. Выполнить следующие установки осциллографа:
- канал 1 Включен, связь входа DC, ограничение полосы пропускания Выключено;
- синхронизация: тип Фронт, источник Кан 1, режим Авто;
- сбор информации: режим- выборка, эквивалентная дискретизация
- коэффициент развертки минимальный;
- настройки экрана: тип Вектор, послесвечение Выключено;
- режим измерения Время нарастания;
- коэффициент отклонения 5 мВ/дел.
- 4. Измерить время нарастания переходной характеристики
- 5. Провести измерения по п.п. 1 4 при остальных значениях коэффициента отклонения до 1 В/дел.
- 6. Провести измерения по п.п. 1 5 для остальных каналов осциллографа.

Результаты поверки считаются удовлетворительными, если измеренные значения времени нарастания переходной характеристики соответствуют требованиям п. 7.1 настоящей Методики.

При невыполнении этих требований, прибор бракуется и направляется в ремонт.

7.8 Определение пределов допускаемой относительной погрешности установки коэффициентов развертки проводить методом стробоскопического преобразования с помощью калибратора осциллографов Fluke 9500B в следующей последовательности:

- 1. Собрать схему поверки, приведенную на рис. 1.
- 2. Выбрать минимальное значение длины памяти осциллографа (нажать кнопку «Сбор инф», войти в меню и выбрать длину памяти «Короткая»).
- 3. Установить коэффициент развертки в пределах (5-10) мс/дел, в зависимости от удобства наблюдения стробоскопического эффекта. Амплитуда сигнала 4-6 делений. На экране осциллографа будет присутствовать низкочастотный сигнал. частота которого определяется из соотношения:

$$
F_{\rm{crpo6}} = f_{\rm{on}} - (n \cdot f_{\rm{recr}} \pm D); \tag{2}
$$

где  $f_{recr}$  – частота сигнала калибратора;

 $f_{on}$  - частота опорного генератора осциллографа, Гц;

n - коэффициент отношения f<sub>on</sub> и f<sub>rect</sub>;

D - абсолютная погрешность частоты опорного генератора, Гц.

Таким образом, в режиме автоматических измерений осциллографа по входу 1 измеряется частота сигнала в стробоскопическом эффекте F<sub>строб</sub>, равная абсолютной погрешности частоты D опорного генератора осциллографа.

Результаты поверки считаются удовлетворительными, если измеренная частота в стробоскопическом эффекте не превышает 200 Гц.

При невыполнении этих требований, прибор бракуется и направляется в ремонт.

7.9 Определение диапазона частот и пределов допускаемой относительной погрешности установки частоты функционального генератора (только с установленной опцией DS2-FGN) проводить методом прямых измерений с помощью осциллографа цифрового запоминающего WaveRunner 62Xi-А в следующей последовательности:

1. Собрать схему поверки, приведенную на рис. 2.

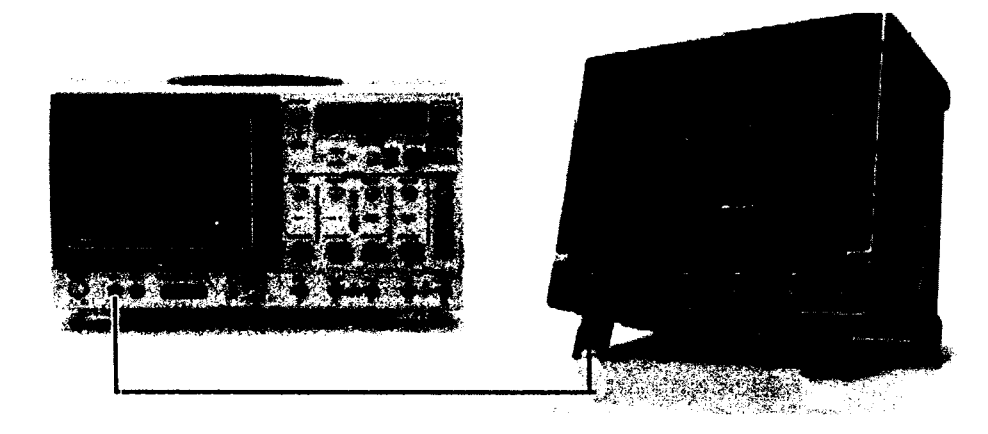

Рис. 2

- 2. Выбрать в меню «Опции» пункт «Генератор». Включить тип сигнала «синус».
- 3. Установить амплитуду сигнала 1 В.
- 4. Устанавливая частоту сигнала из ряда: 0,1 Гц; 100 Гц; 1 кГц; 10 кГц; 100 кГц; 500 кГц; 1 МГц; 5 МГц провести измерения частоты осциллографом WaveRunner 62Xi-A.
- 5. Провести аналогичные измерения для других типов сигнала генератора («прямоугольник» и «треугольник»). Для треугольного сигнала устанавливать частоту до 500 кГц.
- 6. Определить относительную погрешность установки частоты по формуле:

$$
\delta = \frac{\mathbf{F}_{\mathbf{x}} - \mathbf{F}_{\mathbf{0}}}{\mathbf{F}_{\mathbf{0}}} \cdot 100\%; \tag{3}
$$

где  $F_X$  – установленное значение частоты сигнала генератора, Гц;

 $F_0$  – значение частоты, измеренное осциллографом WaveRunner 62Xi-A, Гц.

Результаты поверки считаются удовлетворительными, если во всех поверяемых точках погрешность измерения соответствует требованиям п. 7.1 настоящей Методики.

При невыполнении этих требований, прибор бракуется и направляется в ремонт.

 $7.10$ Определение диапазона амплитуд и пределов допускаемой относительной погрешности установки амплитуды функционального генератора (только с установленной опцией DS2-FGN) проводить методом прямых измерений с помощью осциллографа WaveRunner 62Xi-А в следующей последовательности:

- 1. Собрать схему поверки, приведенную на рис. 2
- 2. Выбрать в меню «Опции» пункт «Генератор». Включить тип сигнала «синус».
- 3. Установить частоту выходного сигнала 1 кГц.
- 4. Устанавливая амплитуду сигнала из ряда: 30 мВ; 750 мВ; 1,5 В; 2,2 В; 3 В провести измерения амплитуды осциллографом WaveRunner 62Xi-A. Для установки амплитуды менее 300 мВ включить аттеню атор «- 20 дБ» в меню генератора.
- 5. Определить относительную погрешность установки амплитуды по формуле:

$$
\delta = \frac{U_X - U_0}{U_0} \cdot 100\%; \tag{4}
$$

 $U_X$  – установленное значение амплитуды сигнала генератора, В; гле

 $U_0$  – значение амплитуды, измеренное осциллографом WaveRunner 62Xi-A, B.

Результаты поверки считаются удовлетворительными, если во всех поверяемых точках погрешность измерения соответствует требованиям п. 7.1 настоящей Методики.

При невыполнении этих требований, прибор бракуется и направляется в ремонт.

# 8 ОФОРМЛЕНИЕ РЕЗУЛЬТАТОВ ПОВЕРКИ

При положительных результатах поверки на корпус прибора наносится поверительная наклейка, в паспорте производится запись о годности к применению и (или) выдается свидетельство о поверке.

При отрицательных результатах поверки прибор не допускается к дальнейшему применению, в паспорт вносится запись о непригодности его к эксплуатации, клеймо предыдущей поверки гасится, свидетельство о поверке аннулируется и выдается извещение о непригодности.

Начальник сектора отдела 206.1 ФГУП «ВНИИМС»

А.Ю. Терещенко